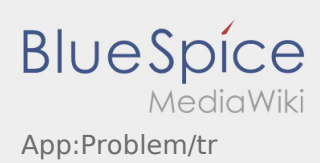

## Inhaltsverzeichnis

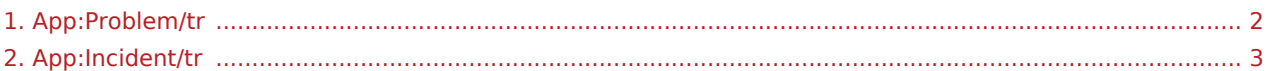

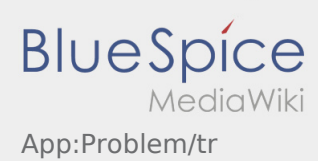

## <span id="page-1-0"></span>**Uygulama sorununu bildir**

Uygulama ile ilgili teknik sorunları bize bildirebilirsiniz

Lütfen bu özelliğin yalnızca uygulama ile ilgili teknik sorunlar için kullanılabileceğini unutmayın. Siparişle ilgili sorunları izleme veya Sevkıyatla veya arıza bildirimi ile bildirin [Sorun bildirisi.](#page-2-0)

- Sorunun kısa bir açıklaması ile bir yorum yakalayın
- İsteğe bağlı olarak bir veya daha fazla ekran görüntüsü oluşturun

Bunu yapmak için  $\boxed{\bigcirc}$  tıklayın ve istediğiniz ekranı seçin. Ardından, ekranın sağ üst köşesine tekrar  $t$ ıklayın  $\boxed{\odot}$ .

Dokunarak veri gönderin  $\triangleright$  $\bullet$ 

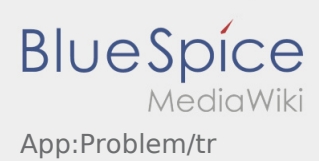

## <span id="page-2-0"></span>**Störungsmeldung**

- Mit einem aktiven Auftrag von **inTime** können Sie die Störungsmeldungen nutzen.
- Sie können die Störungsmeldung über : erfassen.

Bitte wählen Sie einen der mögliche Gründe aus. Ergänzen Sie diesen ggf. noch mit einem Kommentar. Mit der Auftragsbearbeitung können Sie erst fortfahren, nachdem Sie den Status beendet haben.